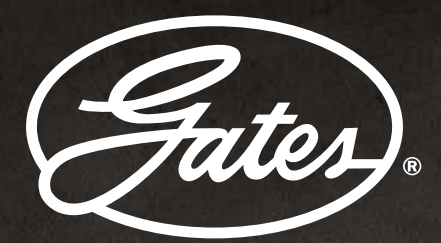

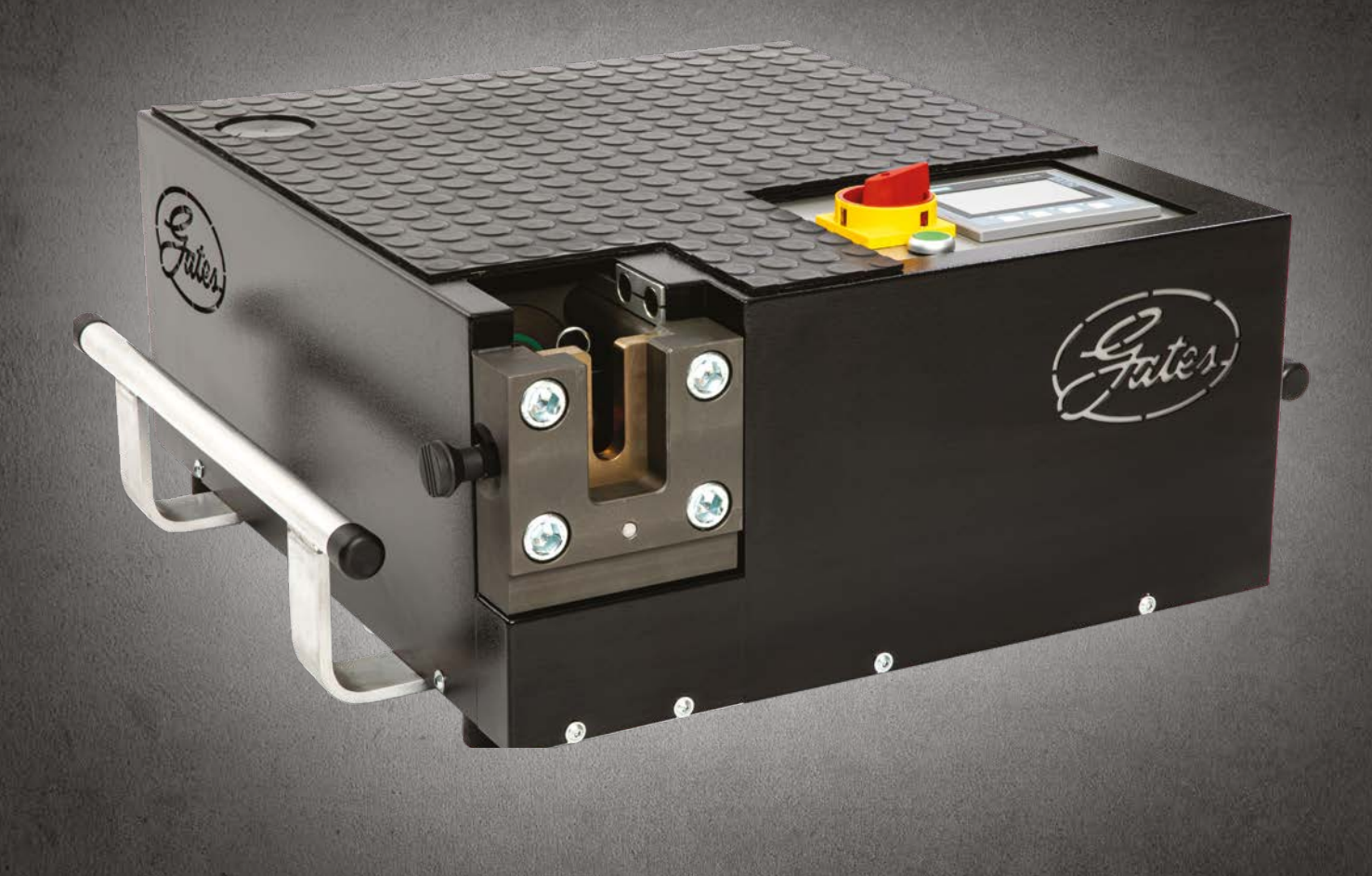

# MASCHINENANLEITUNG OPTICAM 4S OPTICAM 4S DP

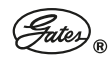

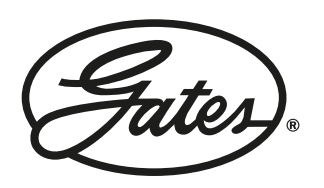

COPYRIGHT 2024 OPTICAM 4S / OPTICAM 4S DP ALL RIGHTS RESERVED

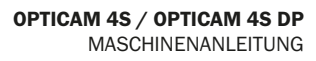

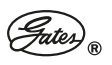

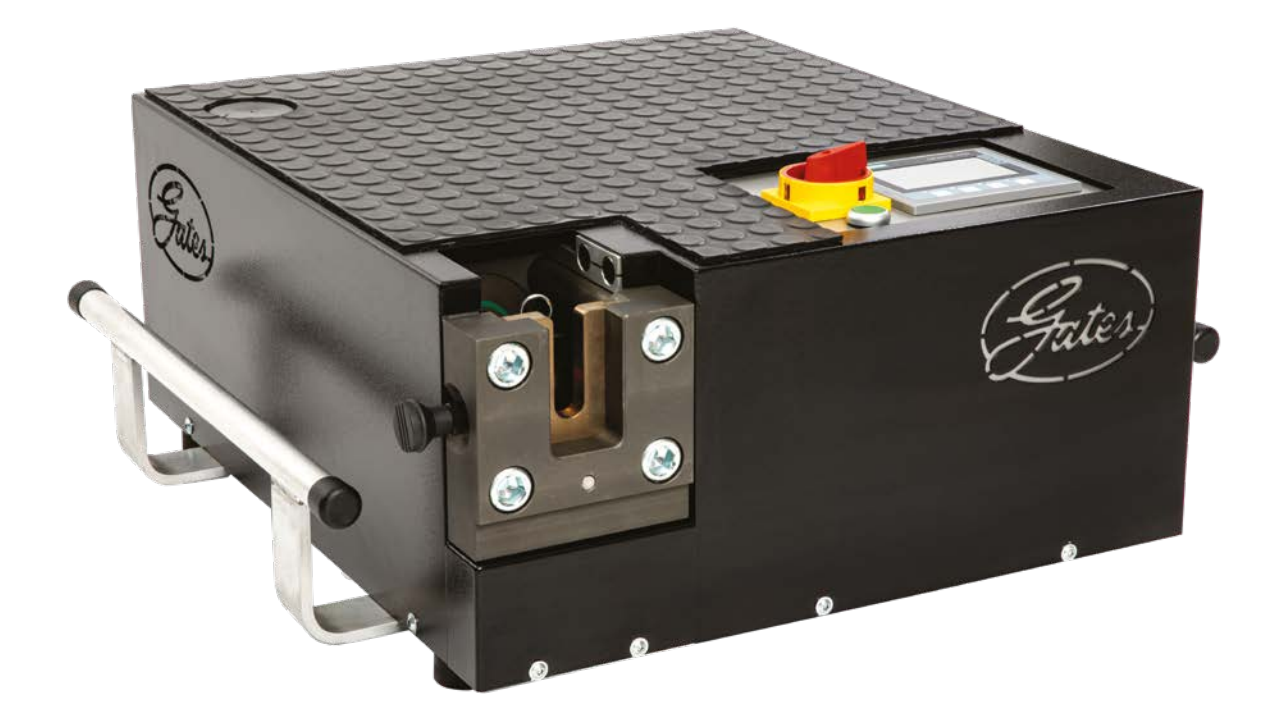

# DIESE BETRIEBSANLEITUNG IST STÄNDIG AM EINSATZORT DER MASCHINE GRIFFBEREIT UND IN LESBAREM ZUSTAND AUFZUBEWAHREN!

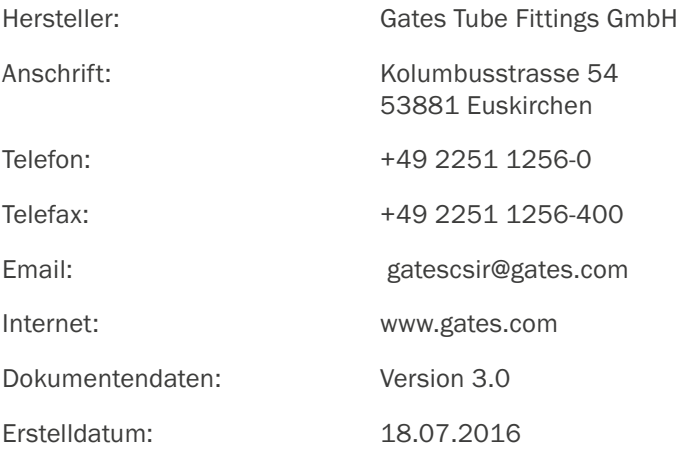

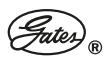

# INHALTSVERZEICHNIS

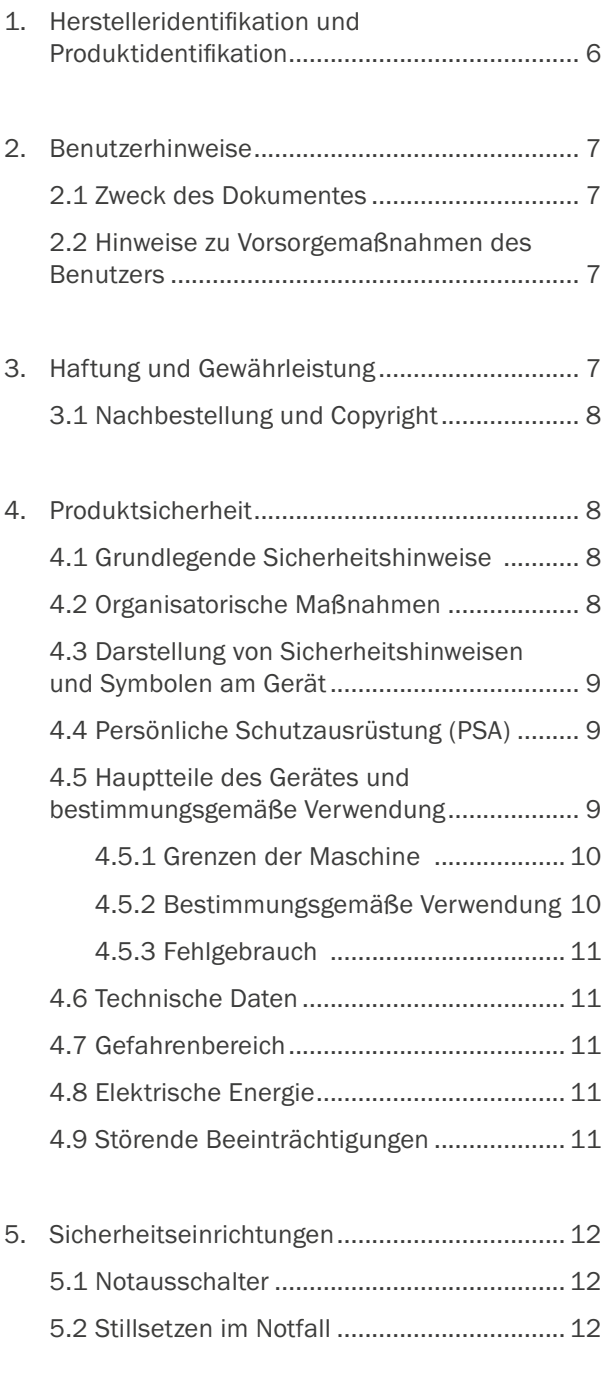

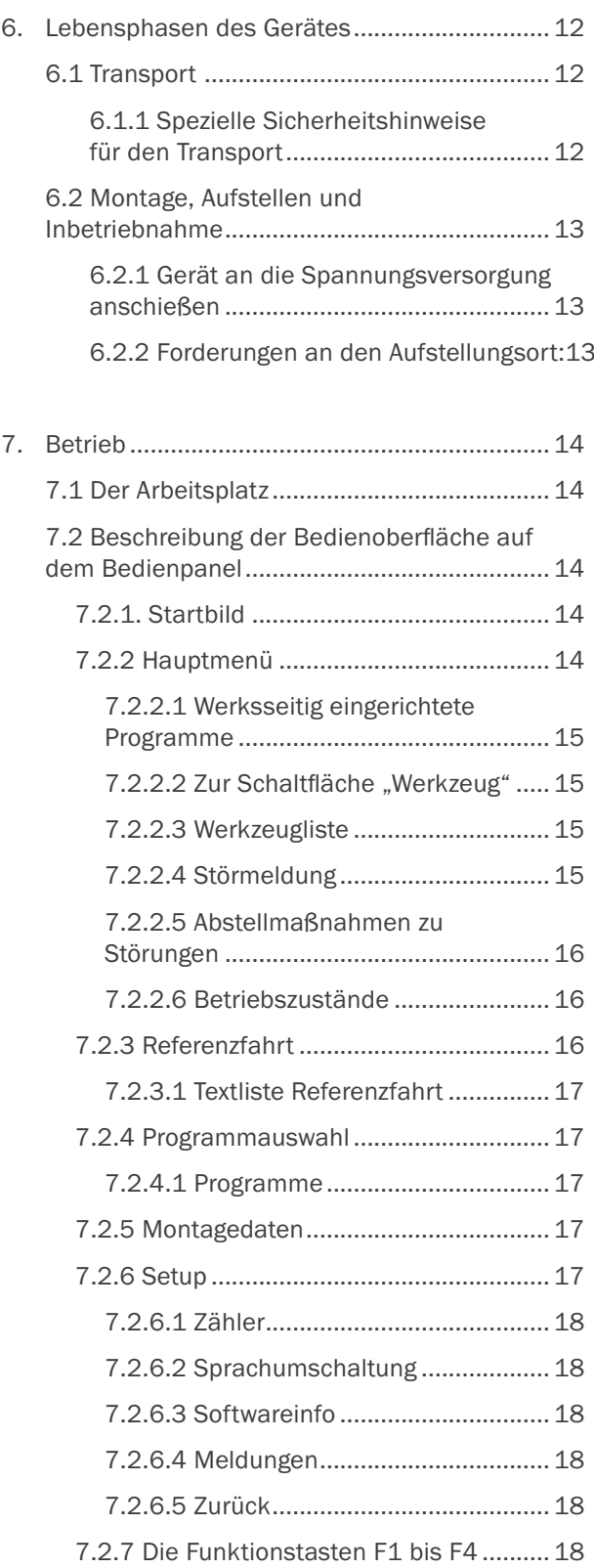

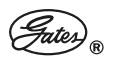

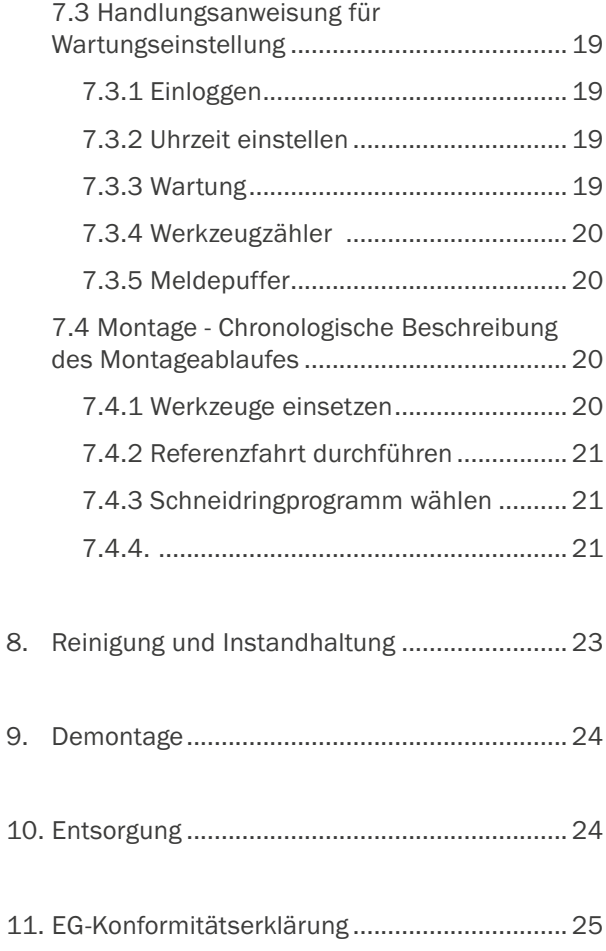

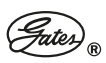

# 1. HERSTELLERIDENTIFIKATION UND PRODUKTIDENTIFIKATION

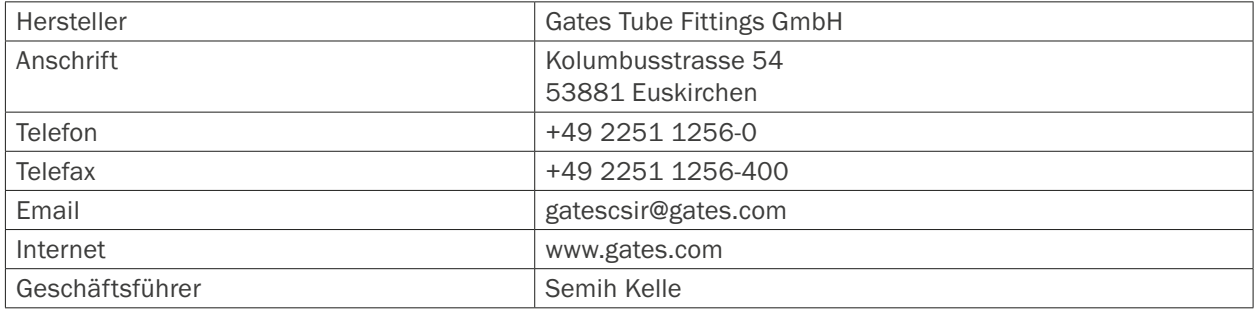

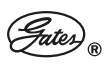

# 2. BENUTZERHINWEISE

# 2.1 ZWECK DES DOKUMENTES

Die Betriebsanleitung soll erleichtern, das Gerät kennenzulernen und dessen bestimmungsgemäße Einsatzmöglichkeiten zu nutzen. Die Betriebsanleitung enthält wichtige Hinweise, um das Gerät sicher, sachgerecht und wirtschaftlich zu betreiben. Ihre Beachtung hilft, Gefahren und Unfälle zu vermeiden, Reparaturkosten und Ausfallzeiten zu vermindern und die Zuverlässigkeit und Lebensdauer des Gerätes zu erhöhen.

### 2.2 HINWEISE ZU VORSORGEMASSNAHMEN DES BENUTZERS

An diesem Schneidringmontagegerät darf nur eine Person arbeiten, die für die jeweilige Arbeit die notwendige Qualifikation besitzt und im Vollbesitz der körperlichen und geistigen Leistungsfähigkeit ist.

Die nationalen Arbeits- und Umweltschutzvorschriften vor Ort (z.B. Arbeitsorganisation) sind zu beachten.

Das Gerät muss ständig in technisch einwandfreiem Zustand erhalten werden und darf nur in diesem Zustand betrieben werden.

Neben der Betriebsanleitung sind die im Verwenderland und an der Einsatzstelle geltenden verbindlichen Reglungen zur Unfallverhütung zu beachten. Daneben sind auch die anerkannten fachtechnischen Regeln für ein sicheres und fachgerechtes Arbeiten einzuhalten.

# 3. HAFTUNG UND GEWÄHRLEISTUNG

Die Schneidringmontagegeräte der Gates Tube Fittings GmbH sind in Material und Verarbeitung fehlerfrei gefertigt, die Qualität ist geprüft. Leistung, Qualität und Sicherheit des Gerätes sind auf dem aktuellen Stand der Technik.

Voraussetzung für Gewährleistungsmaßnahmen durch die Gates Tube Fittings GmbH ist die Anwendung des Gerätes ausschließlich im bestimmungsgemäßen Betrieb. Die Gates Tube Fittings GmbH schließt alle anderen Garantien, insbesondere stillschweigende Gewährleistungen hinsichtlich der Nichtbeeinträchtigung und Marktfähigkeit aus. In keinem Fall kann die Gates Tube Fittings GmbH haftbar gemacht werden für indirekte, zufällige, spezielle oder Folgeschäden, wie den Verlust von erwarteten Gewinnen oder Leistungen.

Der Höchstbetrag einer Haftung wird durch die Gates Tube Fittings GmbH gegenüber dem Käufer auf den vom Käufer bezahlten Kaufpreis begrenzt.

Die Gewährleistungsfrist beträgt 12 Monate, ausgenommen sind Verschleißteile. Sub-Systeme von anderen Herstellern, die in das Schneidringmontagegerät integriert sind, besitzen weiterhin die Original-Hersteller-Garantie.

Im Falle eines gültigen Mängelanspruches gegenüber der Gates Tube Fittings GmbH be-schränkt sich der Anspruch des Käufers auf die Reparaturleistung oder den Umtausch.

Ein Garantieanspruch muss innerhalb der Garantiezeit entstanden sein. Jeder aufgetretene Fehler oder Mangel am Gerät muss der Gates Tube Fittings GmbH unverzüglich schriftlich mitgeteilt werden. Um den Hersteller gültig und wirksam über einen Mangel oder Fehler zu informieren, muss das Benachrichtigungsschreiben folgende Angaben enthalten:

- Name, Anschrift und Kommunikationsmöglichkeiten des Anspruchstellers
- Gerätebezeichnung
- Produkt- und Seriennummer
- Zeitpunkt des Fehlereintritts
- genaue aussagefähige Beschreibung des Gerätefehlers
- eine Kopie der Kaufrechnung ist beizufügen

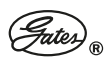

Beim Eintritt eines berechtigten Garantieanspruches wird das Gerät durch die Gates Tube Fittings GmbH repariert und ggf. gegen ein Neues umgetauscht.

Vor einer Rücksendung des Gerätes hat der Käufer die Gates Tube Fittings GmbH zu kontaktieren und die schriftliche Genehmigung bzw. die Anweisungen für die Abwicklung des Falles durch die Gates Tube Fittings GmbH abzuwarten.

Versand- und Transportkosten gehen zu Lasten des Käufers und werden im Falle eines gültigen und akzeptierten Gewährleistungsanspruches an den Käufer rückerstattet bzw. von der Gates Tube Fittings GmbH übernommen.

# *INFO*

*Im Falle eines ungültigen Garantieanspruches gehen alle Gebühren und Kosten zu Lasten des Käufers.* 

Alle Angaben und Hinweise in dieser Betriebsanleitung erfolgen unter Berücksichtigung unserer bisheri-gen Erfahrungen und Erkenntnisse nach bestem Wissen.

Die Originalfassung dieser Betriebsanleitung wurde in deutscher Sprache erstellt und von uns sachlich geprüft.

Die Übersetzung in die jeweilige Landes- / Vertragssprache wurde von einem anerkannten Übersetzungsbüro durchgeführt.

Diese Betriebsanleitung wurde mit größter Sorgfalt zusammengestellt. Sollten Sie jedoch noch Unvollständigkeiten und/oder Fehler feststellen, setzen Sie uns davon bitte schriftlich in Kenntnis.

Durch Ihre Verbesserungsvorschläge helfen Sie bei der Gestaltung einer benutzerfreundlichen und gefahrabwendenden Betriebsanleitung mit.

# 3.1 NACHBESTELLUNG UND COPYRIGHT

Weitere Exemplare dieser Betriebsanleitung können unter der im Kapitel 1 "Identifikation" angegebenen Adresse nachbestellt werden. Bitte berücksichtigen Sie, dass eine Nachbestellung kostenpflichtig ist. Alle Rechte ausdrücklich vorbehalten. Vervielfältigung oder Mitteilung an Dritte, gleichgültig in welcher Form, ist ohne unsere schriftliche Genehmigung nicht gestattet.

# 4. PRODUKTSICHERHEIT

Grundvoraussetzung für den sicherheitsgerechten Umgang und den störungsfreien Betrieb dieses Gerätes ist die Kenntnis der nachfolgend aufgeführten, grundlegenden Sicherheitshinweise.

# 4.1 GRUNDLEGENDE SICHERHEITSHINWEISE

In allen Lebensphasen des Schneidringmontagegeräts sind die nachfolgend beschriebenen Sicherheitsvorschriften zu beachten:

Am Schneidringmontagegerät darf nur eine Person arbeiten; andere Personen sind von diesem Arbeitsplatz fernzuhalten.

# *GEFAHR!*

*Am Schneidringmontagegerät darf nur eine Person arbeiten, die für die jeweilige Arbeit die notwendige Qualifikation besitzt und im Vollbesitz der körperlichen und geistigen Leistungsfähigkeit ist.*

*Vor der Erstinbetriebnahme ist die Betriebsanleitung vollständig zu lesen.*

*Vor der Aufnahme jeder Tätigkeit an der Maschine sind die einschlägigen Vorschriften der Zulieferfirmen, die der Betriebsanleitung beigefügt sind, zu lesen und zu beachten.*

# $\langle \hat{P} \rangle$  achtung!

*Vor der Erstinbetriebnahme ist die richtige Funktion des Schneidringmontagegerätes zu prüfen.*

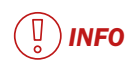

*Die Funktion des Notausschalters wird durch den elektrischen Hauptschalter ausgeführt.* 

# 4.2 ORGANISATORISCHE MASSNAHMEN

Diese Betriebsanleitung ist ständig am Einsatzort des Schneidringmontagegeräts griffbereit und in lesbarem Zustand aufzubewahren!

Der Bediener des Schneidringmontagegerätes hat alle Teile des Gerätes sowie alle elektrischen und hydraulischen Leitungen ständig auf richtige Funktion und einwandfreien Zustand zu überprüfen.

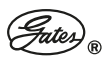

Festgestellte Fehler und Beschädigungen sind sofort zu beheben.

Das Gerät muss ständig in technisch einwandfreiem Zustand erhalten werden und darf nur in diesem Zustand betrieben werden.

Alle Sicherheits- und Gefahrenhinweise sind an/auf der Maschine vollzählig in lesbarem Zustand halten!

Ohne Rücksprache/Abstimmung mit der Gates Tube Fittings GmbH dürfen keine Verän-derungen, An- und Umbauten am Gerät vorgenommen werden.

Dies gilt auch für den Einbau und die Einstellung von Sicherheitseinrichtungen.

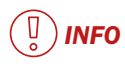

*Ungenehmigte Änderungen an der Maschine führen zur Ungültigkeit der EG-Konformitätserklärung sowie zum Verlust aller Garantie-, Gewährleistungs- und Schadenersatzansprüche!*

### 4.3 DARSTELLUNG VON SICHERHEITSHINWEISEN UND SYMBOLEN AM GERÄT

In der Betriebsanleitung werden folgende Darstellungen für Sicherheitshinweise verwendet:

# *GEFAHR!*

*Angaben bzw. Ge- und Verbote zur Verhütung von Personenschäden.*

# *ACHTUNG!*

*Besondere Angaben bzw. Ge- und Verbote zur Vermeidung von Sachschäden.*

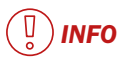

*Besondere Angaben bzw. Ge- und Verbote hinsichtlich der sachgerechten und wirtschaftlichen Verwendung der Maschine.*

#### Symbole am Gerät

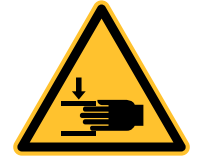

Warnung vor Handverletzung

# 4.4 PERSÖNLICHE SCHUTZAUSRÜSTUNG (PSA)

Die im Folgenden beschriebene persönliche Schutzausrüstung (PSA) ist vom Bedienpersonal im Um-gang mit der Maschine zu benutzen.

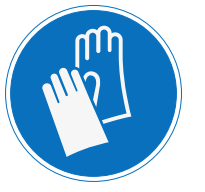

Schutzhandschuhe tragen

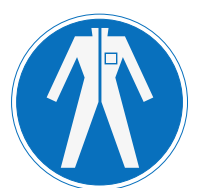

Eng anliegende Arbeitskleidung tragen

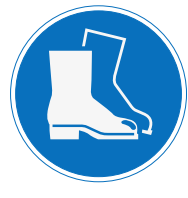

Schutzschuhe tragen

# 4.5 HAUPTTEILE DES GERÄTES UND BESTIMMUNGSGEMÄSSE VERWENDUNG

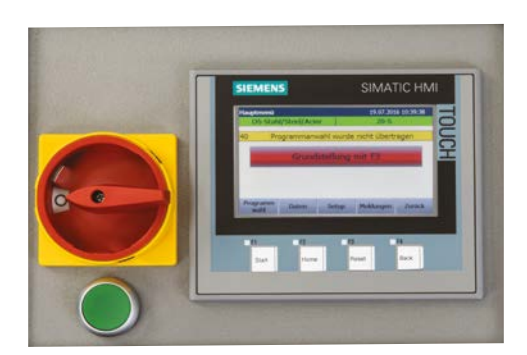

*Bedieneinheit*

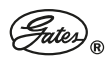

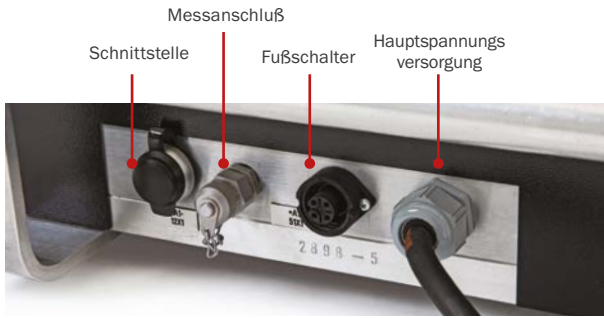

*Klemmleiste*

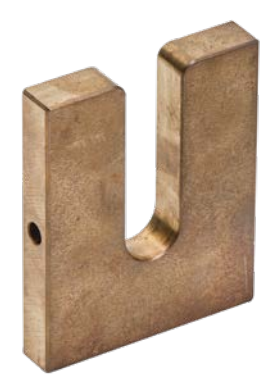

*Gegenhalteplatte*

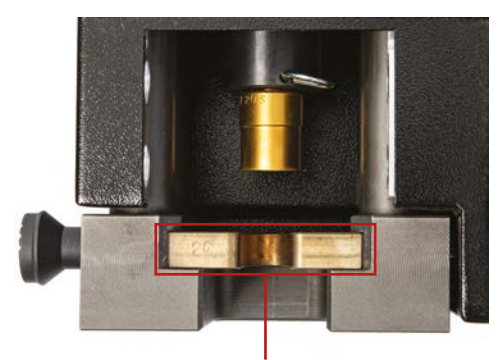

*Montageplatte im Montageschacht*

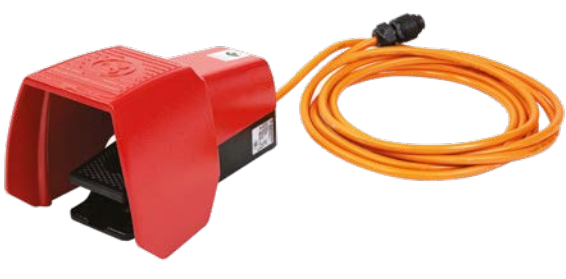

*Fußschalter*

Optional kann die Maschine mit einem Fußschalter zum Auslösen des Montagevorganges ausgerüstet werden.

#### 4.5.1 Grenzen der Maschine

Das Schneidringmontagegerät Opticam 4S besteht aus den Komponenten:

- Arbeitstisch
- Hydraulikaggregat
- **Presswerkzeug**
- **Steuerung und Bedienung**

#### 4.5.2 Bestimmungsgemäße Verwendung

Der Zweck der Opticam 4S ist, das Fertig-Montieren von Gates-Schneidringen (DS / DSW in Stahl und Edelstahl) auf Hydraulikrohr nach EN 10305-4 (E235) und EN 10216-5 / ISO 1127, Toleranzklasse D4/T3 (1.4571). Eine andere oder darüberhinausgehende Benutzung gilt als nicht bestimmungsgemäß und führt zum Verlust aller Garantie-, Gewährleistungs- und Schadenzersatzansprüchen.

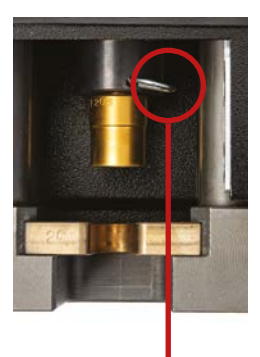

*Federspange zum sichern des Montagestutzen*

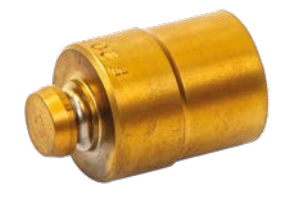

*Montagestutzen*

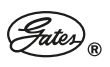

#### 4.5.3 Fehlgebrauch

Das Schneidringmontagegerät Opticam 4S darf nicht zum Einpressen von anderen, nicht für diese Maschine vorgesehenen Rundmaterialien oder anderen Materialien und Werkstücken eingesetzt werden.

#### ίĎ  *INFO*

*Ungenehmigte Änderungen an der Maschine führen zur Ungültigkeit der EG-Konformitätserklärung sowie zum Verlust aller Garantie-, Gewährleistungs- und Schadenersatzansprüche!*

### 4.6 TECHNISCHE DATEN

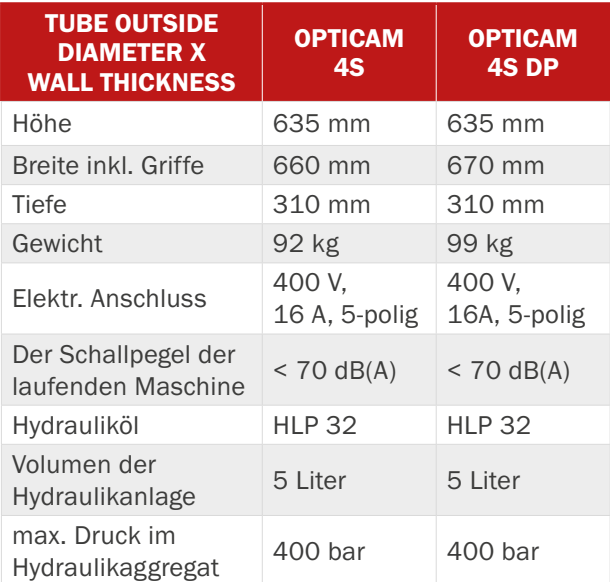

# 4.7 GEFAHRENBEREICH

# *GEFAHR!*

*Am Arbeitsplatz des Schneidringmontagegerätes darf sich nur eine Person aufhalten. Andere Personen sind vom Arbeitsplatz fernzuhalten.*

Am Arbeitsplatz des Schneidringmontagegeräts besteht der Gefahrenbereich im Hubbereich der horizontal verlaufenden Kolbenstange.

### 4.8 ELEKTRISCHE ENERGIE

Das Schneidringmontagegerät kann nur mit Drehstrom 400 V, 16 A, 5-polig betrieben werden.

Bei Störungen in der elektrischen Energieversorgung ist das Gerät sofort abzuschalten!

Nach Ausfall der Elektrik zeigt das Schneidringmontagegerät Opticam 4S keine Funktion mehr und die Kolbenstange mit dem aufgesetzten Montagewerkzeug verbleibt in seiner momentanen Stellung.

Die Kolbenstange wird durch Drücken des grünen Betriebstasters neben dem Bedienpanel in Bewegung gesetzt und durch dessen Loslassen stillgesetzt.

Bei einem montierten Werkstückkontaktschalter wird der Pressvorgang durch Drücken des Werkstückes gegen den Schalter ausgelöst. Ein Zurückziehen des Werkstückes vom Schalter setzt die Vorwärtsbewegung still.

Die Steuerung registriert in beiden Fällen des Stillsetzens einen Montageabbruch. Nach Drücken der Taste F3 auf dem Bedienpanel fährt das Presswerkzeug zurück in die Grundstellung und gibt die Werkstückeinlage wieder frei.

#### $\left(\begin{array}{c}\n\mathbb{Q} \\
\mathbb{Q}\n\end{array}\right)$  *INFO*

*Die Funktion des Notausschalters wird durch den elektrischen Hauptschalter neben dem Bedienpanel ausgeführt.* 

# 4.9 STÖRENDE BEEINTRÄCHTIGUNGEN

Im Umfeld des Schneidringmontagegeräts sind alle störenden Beeinträchtigungen vzu ermeiden.

# $(\sqrt{\scriptstyle \Uparrow})$  achtung!

*Schweiß-, Brenn- und Schleifarbeiten dürfen im Arbeitsbereich des Schneidringmontagegeräts nicht ausgeführt werden.* 

Das Gerät darf nicht mit Wasser in Berührung kommen, weil dadurch versteckte Schäden am Gerät entstehen können, die später zu unkalkulierbaren Risiken für die körperliche Unversehrtheit des Bedienpersonals führen.

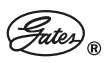

# 5. SICHERHEITSEINRICHTUNGEN

### 5.1 NOTAUSSCHALTER

Die Funktion des Notausschalters wird durch den elektrischen Hauptschalter neben dem Bedienpanel ausgeführt.

Die Kolbenstange wird durch Drücken des grünen Betriebstasters neben dem Bedienpanel in Bewegung versetzt und durch dessen Loslassen stillgesetzt.

# *GEFAHR!*

*Alle Sicherheits- und Schutzeinrichtungen müssen in einwandfreiem Zustand gehalten und dürfen nicht entfernt oder verändert werden.*

# 5.2 STILLSETZEN IM NOTFALL

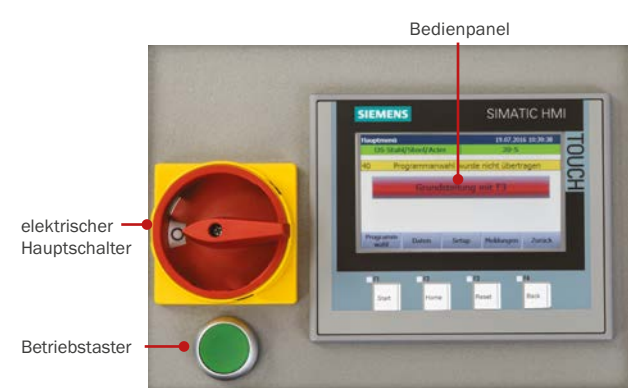

Die Kolbenstange wird durch Drücken des grünen Betriebstasters neben dem Bedienpanel in Bewegung versetzt.

Bei vorzeitigem Loslassen des grünen Betriebstasters bleibt das Montagewerkzeug stehen.

Nach Drücken der Tastes F3 auf dem Bedienpanel fährt das Presswerkzeug wieder zurück in die Grundstellung und gibt die Werkstückeinlage wieder frei.

Bei montiertem Werkzeugkontaktschalter wird durch Drücken des zu montierenden Rohres gegen den Werkzeugkontaktschalter die Kolbenstange in Bewegung versetzt.

Vor dem Montageschacht ist eine Lichtschranke montiert. Sollte während des Montagevorganges ein Körperteil des Bedieners oder ein Gegenstand in diesen Montageschacht gelangen, löst die Lichtschranke sofort einen Nothalt aus.

# 6. LEBENSPHASEN DES GERÄTES

### 6.1 TRANSPORT

#### 6.1.1 Spezielle Sicherheitshinweise für den Transport

Das Schneidringmontagegerät Opticam 4S darf nur, auf einer Palette stehend, mit einem einwandfrei funktionierenden Hebezeug aufgenommen und zum Aufstellungsort transportiert werden.

#### $\mathbb{Q}$  *GEFAHR!*

*Niemals das Schneidringmontagegerät Opticam 4S mit eingespanntem Material bewegen!*

*Das Gerät darf wegen seines Gewichtes nur von zwei Personen aus dem Hebezeug entnommen und auf die Arbeitsfläche gesetzt werden.*

*Beim Transport ist zu gewährleisten, dass keine Hindernisse die Arbeits- und Transportprozesse behindern und dass sich keine Personen oder Materialien im Transportweg und Gefahrenbereich befinden.*

Das Gerät wird, auf einer Palette verzurrt, zum Versand gebracht und mit einer bewährten Spedition versandt. Vor dem Transport ist der Tank mit einem Verschluss-Stopfen gegen das Auslaufen des Hydrauliköles zu sichern.

#### <u>ً</u>  *INFO*

*Überprüfen Sie bei Erhalt des Schneidringmontagegerätes Opticam 4S diese auf sichtbare, äußere Schäden. Halten Sie diese Schäden schriftlich fest und lassen sie sich diesen Schadensbericht vom Frachtführer bestätigen.* 

*Rekla mieren Sie diese Beschädigungen sofort schriftlich beim Frachtführer und benachrichtigen Sie schriftlich die Fa. Gates Tube Fittings GmbH.* 

Am Anlieferungsort ist das Gerät mit einem zugelassenen Hebezeug von der Palette zu entnehmen, an den Einsatzort zu transportieren und dort abzustellen.

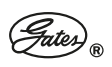

#### 6.2 MONTAGE, AUFSTELLEN UND INBETRIEBNAHME

# *GEFAHR!*

*Beim Transport ist zu gewährleisten, dass keine Hindernisse die Arbeits- und Transportprozesse behindern und dass sich keine Personen oder Materialien im Transportweg und Gefahrenbereich befinden.*

*Am Schneidringmontagegerät Opticam 4S darf nur eine Person arbeiten, die die nötige körperliche und geistige Leistungsfähigkeit besitzt.*

*Unbefugte Personen sind während aller Lebensphasen der Maschine aus dem Gefahrenbereich fernzuhalten.*

#### 6.2.1 Gerät an die Spannungsversorgung anschießen

Vor der Inbetriebnahme der Maschine ist Verschlußstopfen im Tank durch den mitgelieferten Ventilstopfen zu ersetzen.

Das montierte Stromkabel ist über eine passende Steckdose mit der Spannungsversorgung zu verbinden.

An der, auf der rechten Seite angebrachten, Klemmleiste stehen dem Nutzer folgende weitere Anschlussmöglichkeiten zur Verfügung:

- **LAN Schnittstelle**
- Messanschluss
- Fußschalter
- zwei Reserveanschlüsse.

# *ACHTUNG!*

*Alle Teile des Schneidringmontagegeräts sind optimal aufeinander zu einem kompatiblen Set abgestimmt.*

*Die Verwendung anderer Zubehörteile kann zu Beschädigungen führen und hat den Verlust aller Garantie-, Gewährleistungs- und Schadensersatzansprüche zur Folge.* 

*Der Nutzer muss für eine ausreichende Beleuchtung am Aufstellungs- und Be triebsort des Schneidringmontagegeräts sorgen, um mögliche Gefahren auszuschließen.* 

#### 6.2.2 Forderungen an den Aufstellungsort:

Der Aufstellungsort der OPTICAM 4S hat wie folgt auszusehen:

- der Untergrund muss dauerhaft standsicher sein
- die Arbeitshöhe sollte zwischen 0,80 bis 1,10 m liegen
- der gesamten OPTICAM 4S soll eine Auflagefläche zur Verfügung stehen.

Die Platzverhältnisse und der Raumbedarf am Aufstellungsort sind so zu wählen, dass eine gute Erreichbarkeit des Schneidringmontagegeräts jederzeit gewährleistet ist, damit ein einfacher und sicherer Umgang mit dem Gerät möglich ist.

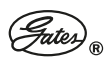

# 7. BETRIEB

Niemals das Schneidringmontagegerät Opticam 4S mit eingespanntem Material bewegen!

# *GEFAHR!*

*Vor jeder Arbeitsschicht hat der Bediener sich von der Unversehrtheit des Gerätes zu überzeugen.* 

*Betreiber und Bediener haben den Hallen- und Betriebsboden so zu gestalten und zu pflegen, dass eine Rutschgefahr ausgeschlossen wird.*

*Am Schneidringmontagegerät Opticam 4S darf nur eine Person arbeiten, die die nötige körperliche und geistige Leistungsfähigkeit besitzt.*

*Unbefugte Personen sind während aller Lebensphasen der Maschine aus dem Gefahrenbereich fernzuhalten.*

*Die Arbeitszeiten des Bedienpersonals sind, unter Berücksichtigung der örtlichen Gegebenheiten, so zu bemessen, dass Folgen einer Übermüdung und Unterforderung ausgeschlossen sind.*

#### ( ∕ৢ∖ *GEFAHR!*

*In allen Lebensphasen des Schneidringmontagegerätes Opticam 4S sind alle Bedien- und Anzeigeelemente blendfrei zu beleuchten.*

*Die an der Maschine angebrachten Kennzeichnungen sind ständig in lesbarem Zustand zu erhalten.*

*Der Betreiber der Maschine hat zu gewährleisten, dass die Umgebungsbedingungen an: Temperatur, Zugluft, Atemluft, keine Beeinträchtigung des Bedienpersonals verursachen.*

#### $(\sqrt{\mathfrak{g}}\setminus$  *GEFAHR!*

*Ein Anstieg der Luftfeuchtigkeit in der Maschinenumgebung ist zu vermeiden, da es zu erheblichem Verschleiß an der Maschine und Gefährdungen für das Personal führen kann.*

*Korrosion kann die Funktion des Schneidringmontagegerätes Opticam 4S beeinträchtigen.*

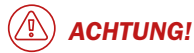

*Beim Auftreten jeder Störung hat der Bediener sofort die Instandsetzung einzuleiten.*

*Nach dem Wahrnehmen untypischer Geräusche und Vibrationen an der Maschine ist eine Fehlersuche, Instandsetzung und ggf. ein Teileaustausch vorzunehmen.*

*An der Maschine dürfen keine giftigen Kühl- und Schmierstoffe eingesetzt werden.*

# 7.1 DER ARBEITSPLATZ

Der Arbeitsplatz des Bedieners ist an der Seite des Schneidringmontagegeräts, an der das Bedienpanel montiert ist und von der aus alle Funktionsteile des Gerätes gut erreichbar sind.

### 7.2 BESCHREIBUNG DER BEDIENOBER-FLÄCHE AUF DEM BEDIENPANEL

#### 7.2.1. Startbild

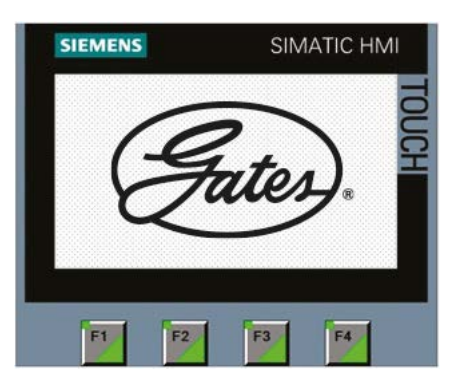

Geht automatisch oder nach Berühren des Bedienpanels (Bildschirmes) in das Hauptmenü.

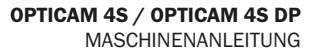

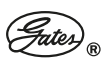

#### 7.2.2 Hauptmenü

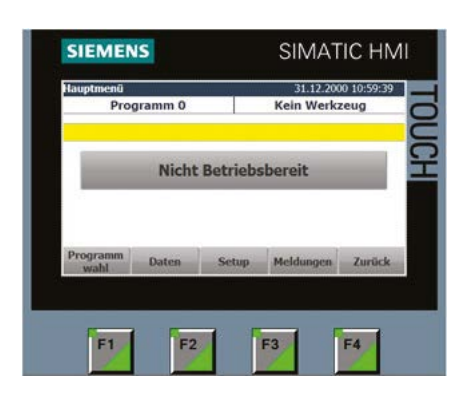

Das Fenster Programm: kann rot oder grün sein

- Rot: Es ist kein Programm angewählt
- Grün: Es ist ein Programm angewählt und der Programmname wird angezeigt

Der Programmname erscheint auch im Bild "Programmauswahl".

Die Programme und deren Namen können vom Administrator verändert werden.

#### 7.2.2.1 Werksseitig eingerichtete Programme

Werksseitig sind folgende Programme eingerichtet:

- 1 DS-Stahl/ Steel/ Acier
- 2 Programm 2
- 3 DSW
- 4 DS-1.4571/ 316TI

#### 7.2.2.2 Zur Schaltfläche "Werkzeug"

Rot: Es ist kein Werkzeug eingelegt

Grün: Es ist ein Werkzeug montiert, dessen Name hier angegeben wird.

(Ein Werkzeug besteht aus Gegenhalteplatte und dem an der Kolbenstange eingesteckten Montagestutzen, die ausschließlich als Paar ausgelegt und zu verwenden sind.)

#### 7.2.2.3 Werkzeugliste

Werksseitig ist die Maschine auf die Verwendung folgender Werkzeuge eingerichtet:

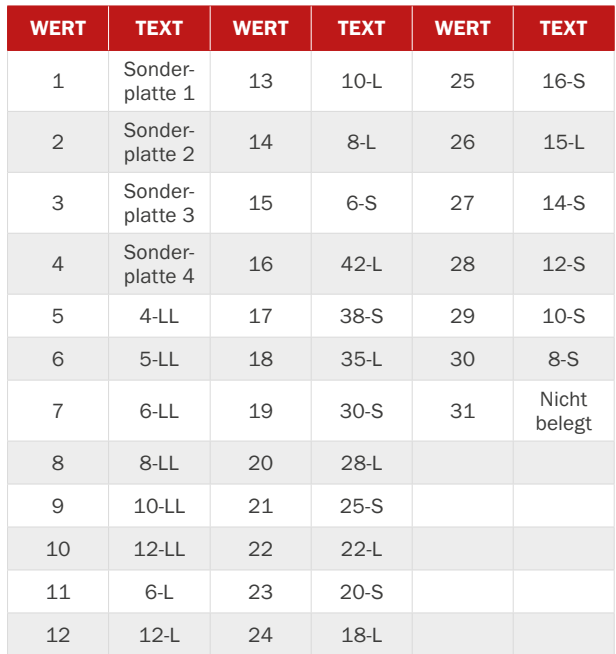

#### 7.2.2.4 Störmeldung

Im gelben Feld erscheint ggf. die aktuelle Störmeldung:

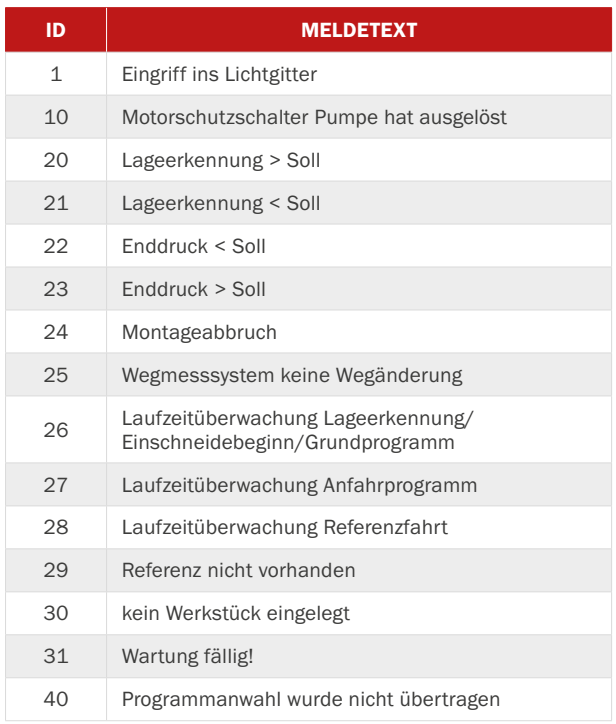

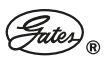

#### 7.2.2.5 Abstellmaßnahmen zu Störungen

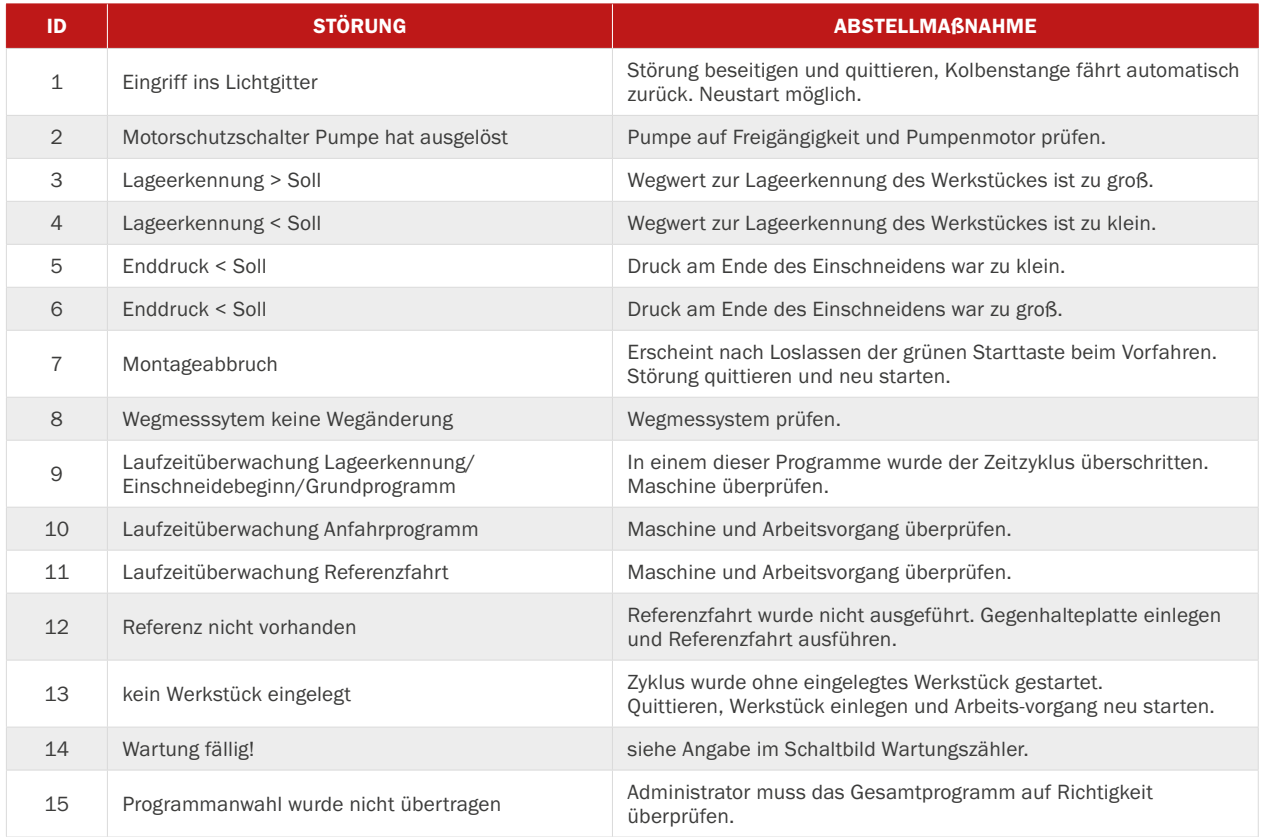

#### 7.2.2.6 Betriebszustände

Im grauen Feld erscheint der momentan laufende Betriebszustand

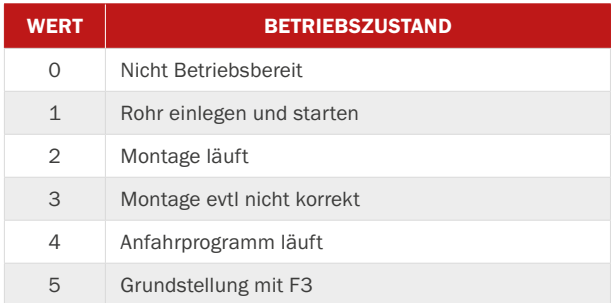

#### 7.2.3 Referenzfahrt

Nach dem Einlegen einer Gegenhalteplatte erscheint automatisch das Bild "Referenzfahrt", so dass der Bediener zuerst eine Referenzfahrt ausführen muss, ehe jede weitere Einstellung vorgenommen werden kann.

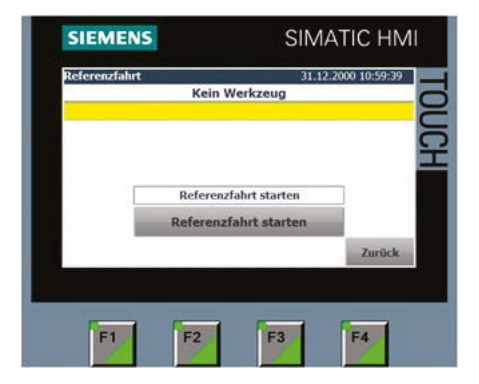

Die Taste "Referenzfahrt starten" kann in rot oder grün erscheinen.

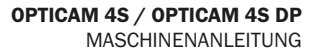

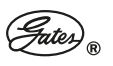

- Rot: Referenzfahrt kann nicht gestartet werden, eine Störung liegt vor.
- Grün: Referenzfahrt kann gestartet werden.

#### 7.2.3.1 Textliste Referenzfahrt

Referenzfahrt starten Referenzfahrt läuft Referenz vorhanden

Wenn die Referenzfahrt ausgeführt wurde, springt die Anzeige automatisch wieder in das Hauptmenü.

#### 7.2.4 Programmauswahl

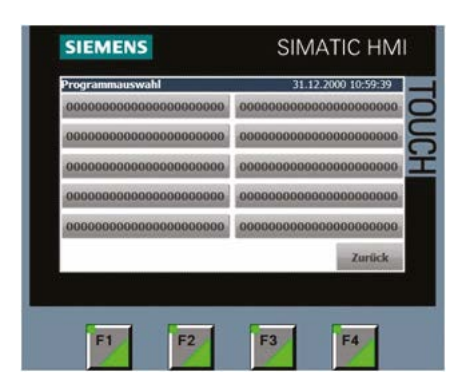

Hier erscheinen die vom Einrichter freigegebenen Programme. Durch Berühren der Programmtaste wird das Programm angewählt. Die Anlage springt zurück in das Hauptmenu.

#### 7.2.4.1 Programme

Werksseitig sind folgende Programme installiert:

- 1 DS-Stahl/Steel/Acier
- 2 Programm 2
- 3 DSW Stahl/Edelstahl
- 4 DS-1.4571/316TI

#### 7.2.5 Montagedaten

Nach Drücken der Taste "Daten" erscheint

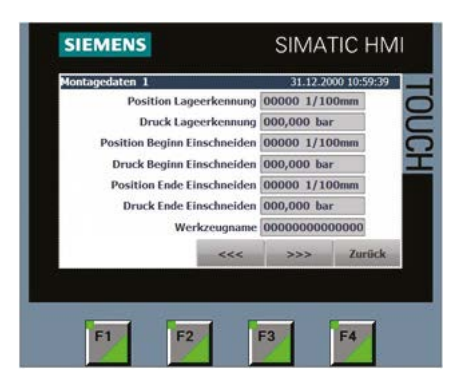

Die Daten der letzten 10 Schneidringmontagen können einzeln eingesehen werden. Durch Drücken der Schaltflächen <<< | >>> wird die nächste bzw. vorherige Seite der Montagedaten aufgerufen. Schaltflächen wird die nächste bzw. vorherige Seite der Montagedaten aufgerufen.

### 7.2.6 Setup

Nach Drücken der grauen Schaltfläche "Setup" öffnet sich das Bild

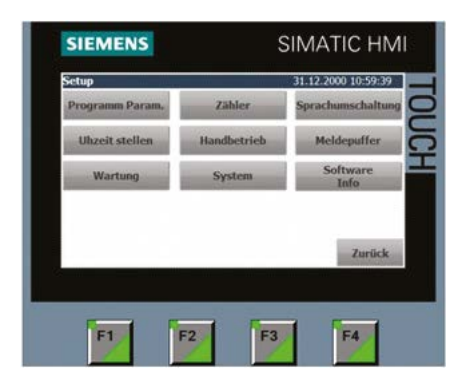

In diesem Bild kann der Bediener folgende Informationsseiten aufrufen

- Zähler
- Sprachumschaltung
- Softwareinfo

Die nicht beschriebenen Menus sind für den Bediener gesperrt.

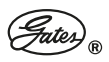

#### 7.2.6.1 Zähler

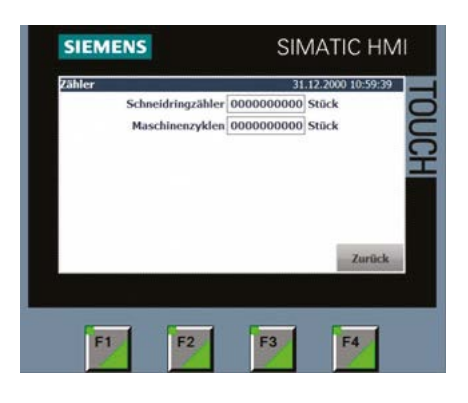

Schneidringzähler: zählt die Anzahl der erfolgreichen Schneidringmontagen

Maschinenzyklen: zählt die Gesamtanzahl aller Zylinderbewegungen.

#### 7.2.6.2 Sprachumschaltung

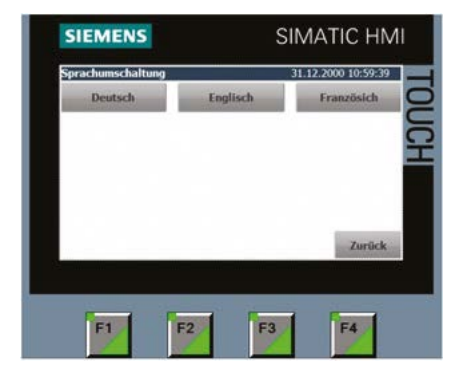

#### 7.2.6.3 Softwareinfo

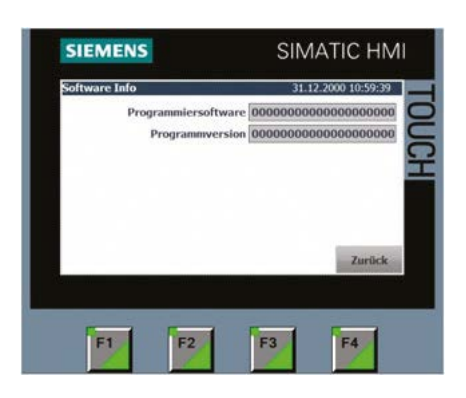

Hier werden dem Bediener die Zustände der Programmiersoftware und der Programmversion angezeigt.

#### 7.2.6.4 Meldungen

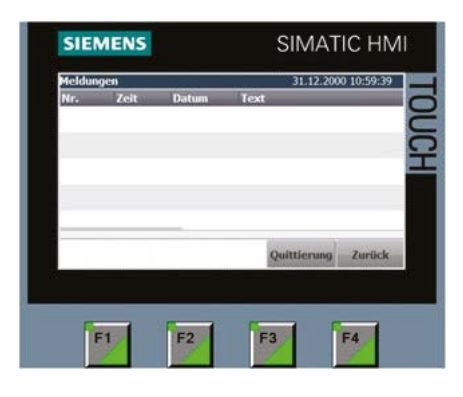

Nach Anwahl der Taste "Meldungen" erscheint dieses Bild und es werden alle aktuell anstehenden Stör-meldungen laut Liste angezeigt. Die Meldungen können durch Berühren der Schaltfläche "Quittieren" bestätigt und gelöscht werden.

Meldungen können ebenfalls durch Betätigen der Taste F3 quittiert werden.

#### 7.2.6.5 Zurück

Durch Betätigen der Schaltfläche "Zurück" gelangt der Bediener wieder in das Startbild.

#### 7.2.7 Die Funktionstasten F1 bis F4

- F1 Gleiche Funktion wie der grüne Starttaster
- F2 "Home" Nach Betätigen dieser "Home-Taste" gelangt der Bedie-ner aus jedem Untermenu zurück in das Hauptmenu.
- F3 Quittiertaste für Störmeldungen (Störung zur Kenntnis nehmen und zurücksetzen).
- F4 "Zurück" führt den Bediener um ein Bild zurück.

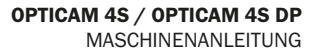

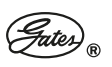

### 7.3 HANDLUNGSANWEISUNG FÜR WARTUNGSEINSTELLUNG

Personen, die eine passwortgeschützte Zugangsberechtigung zur Wartungseinstellung haben, können nach ihrem Einloggen folgende zusätzliche Einstellungen vornehmen.

#### 7.3.1 Einloggen

Nach dem Betätigen der passwortgeschützten Schaltfläche erscheint das Bild:

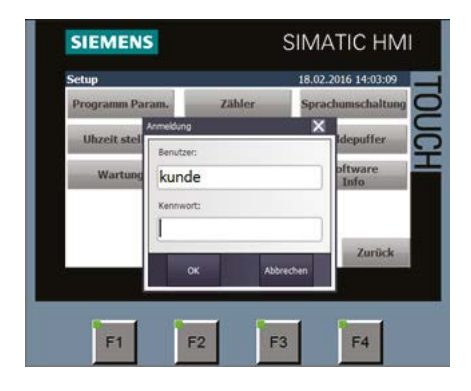

Sobald eines der beiden Eingabefenster berührt wird, erscheint die Tastatur, über die sowohl der Benutzername wie das Kennwort eingegeben werden können. Die Eingaben werden durch Berühren der Taste "ENTER" abgeschlossen.

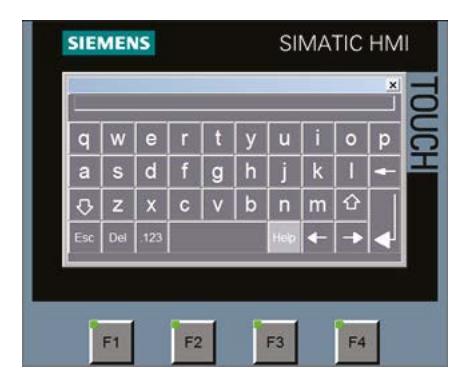

Um Wartungseinstellungen vornehmen zu können, stehen dem Berechtigten folgende Schaltflächen im Setup-Bild zur Verfügung.

#### 7.3.2 Uhrzeit einstellen

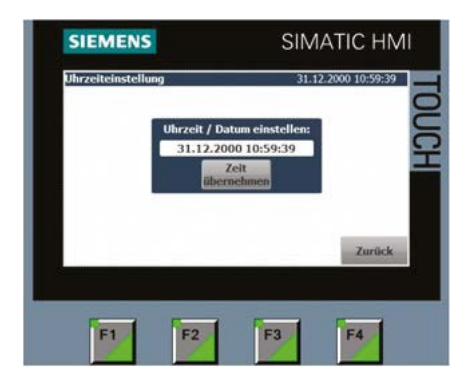

Zeitfenster anwählen.

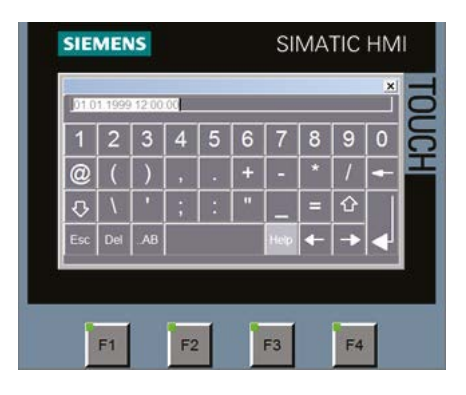

Hier, wie nach Anwahl jedes der zwei folgenden Fenster erscheint die Tastatur, über die Datum und Uhr-zeit eingegeben werden können. Die Eingaben werden durch Berühren der Schaltfläche "ENTER" abgeschlossen und die Uhr beginnt zu laufen.

### 7.3.3 Wartung

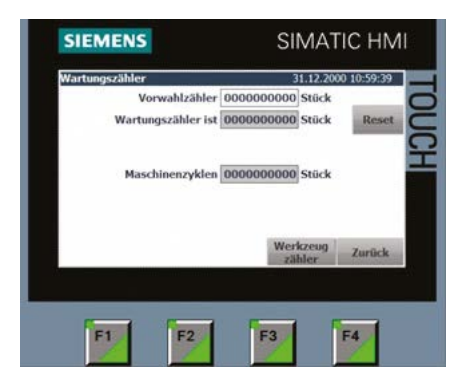

Der Zugangsberechtigte kann im Feld "Vorwahlzähler" eine Anzahl der Arbeitstakte eingeben, nach deren Erreichen die nächste

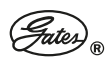

Wartungsmaßnahme erfolgen muss. Nach Erreichen der Arbeitstaktzahl erscheint die Störmeldung "Wartung fällig!".

Nachdem die Wartungsmaßnahme erfolgt ist, kann der Zugangsberechtigte die Zeile Wartungszähler "IST" durch Betätigen der Schaltfläche "Reset" zurückstellen und eine neue Arbeitstaktanzahl bis zur nächsten Wartungsmaßnahme eingeben.

Der Zähler "Maschinenzyklen" zählt alle eingeleiteten Arbeitstakte und kann nicht zurückgestellt werden.

#### 7.3.4 Werkzeugzähler

nach Anklicken dieser Taste erscheint:

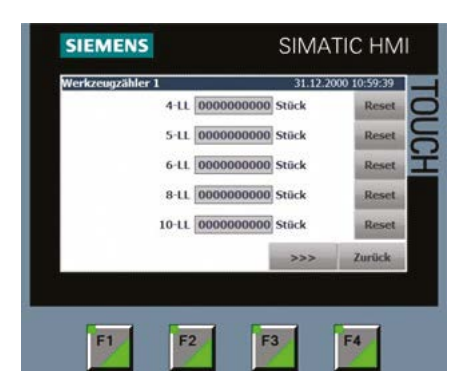

Werkzeugzähler 1 bis 6 (Werkzeugliste 1 – 6)

Hier werden alle Arbeitstakte mit den jeweiligen Werkzeugen (laut o.a. Werkzeugliste) gezählt. Diese Taktanzahl kann vom Zugangsberechtigten zurückgesetzt werden.

Durch Drücken der Schaltfläche >>> wird die nächste Seite der Werkzeugzähler angezeigt.

#### 7.3.5 Meldepuffer

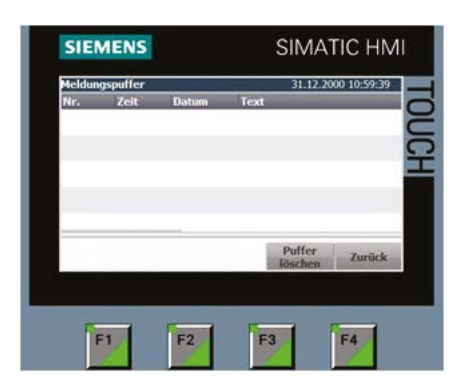

Hier werden alle Störmeldungen, die im Meldefenster angezeigt und gelöscht wurden, aufgeführt. Auch dieser Meldepuffer kann bei Bedarf durch den Zugangsberechtigten gelöscht werden.

### 7.4 MONTAGE - CHRONOLOGISCHE BESCHREIBUNG DES MONTAGEABLAUFES

#### 7.4.1 Werkzeuge einsetzen

Nach Einschalten der Maschine erscheint das Hauptmenü gemäß Kapitel 7.2.2. Für jeden Rohrdurchmesser ist ein separates Werkzeug nötig. Ein Werkzeug besteht aus dem Montagestutzen und der ihm entsprechenden Gegenhalteplatte.

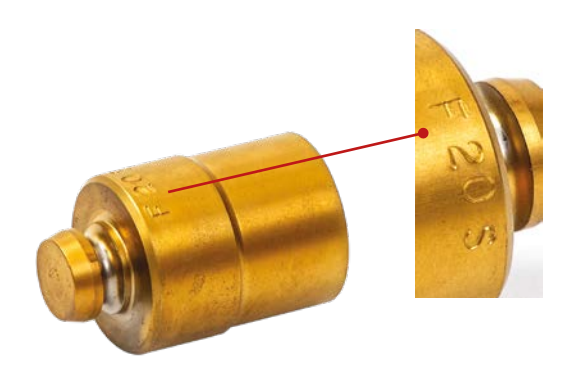

*Montagestutzen*

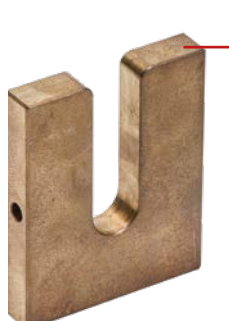

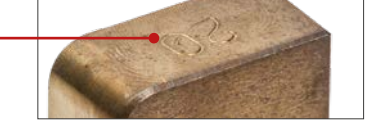

*Gegenhalteplatte mit Codierung an der rechten Seite*

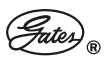

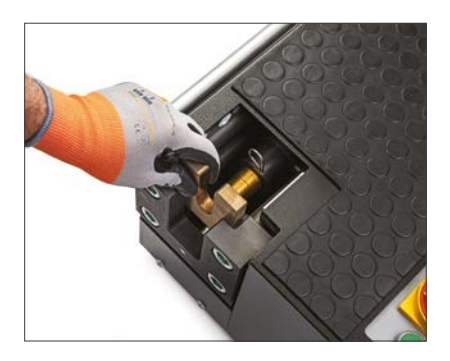

*Gegenhalteplatte einsetzen*

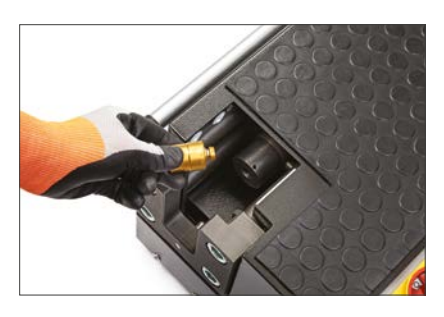

*Montagestutzen einsetzen*

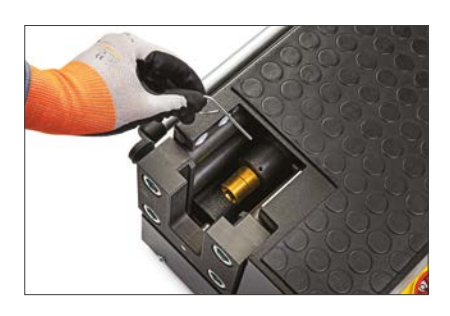

*und mit Federspange sichern*

Der Montagestutzen wird in der Aufnahmeöffnung an der Kolbenstange eingesetzt und mit einer Federspange gegen herausfallen gesichert.

Die zum Montagestutzen gehörige Gegenhalteplatte wird mit der 5-Loch-Codierung an der rechten Sei-te in den dafür vorgesehenen Schacht eingesetzt.

#### 7.4.2 Referenzfahrt durchführen

siehe Kapitel 7.2.3

#### 7.4.3 Schneidringprogramm wählen

siehe Kapitel 7.2.4 + 7.2.4.1

### 7.4.4.

Mutter und Schneidring auf das rechtwinklig abgesägte, von und aussen entgratete Rohr schiebn. Dabei ist unbedingt darauf zu achten, dass die Schulter des Schneidrings (der dickere Tei) zur Mutter hin zeigt.

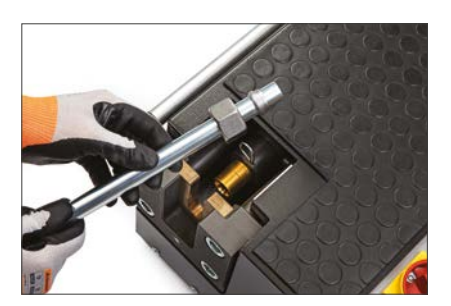

*Mutter und Schneidring auflegen*

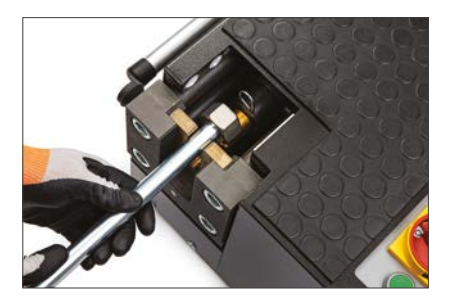

*Schneidring positionieren*

Das zu montierende Rohr so einlegen, dass die Mutter mit dem Schneidring zwischen Gegenhalteplatte und Montagestutzen liegen. Das Rohrende bis zum spürbaren Anschlag in den Montagestutzen schieben.

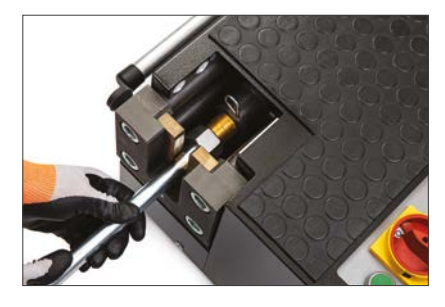

*Werkstück einlegen*

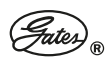

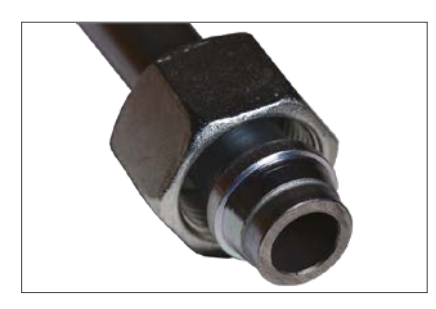

*Fertig montierter Schneidring*

Der Montagestutzen wird durch dauerhaftes Drücken des grünen Bertriebstasters neben dem Bedienpanel in Bewegung versetzt und durch dessen Loslassen stillgesetzt.

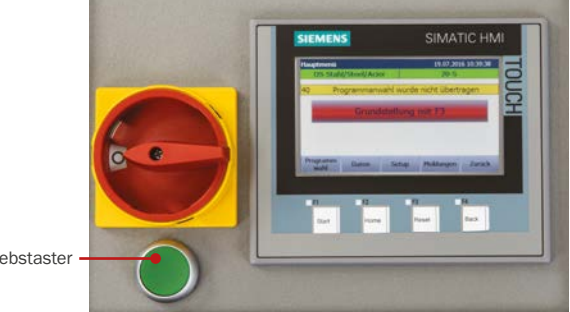

Betriebstaster

Bei einem montierten Werkzeugkontaktschalter wird der Montagestutzen durch Drücken des Rohresgegen den Schalter ausgelöst. Ein Zurückziehen des Werkstückes vom Schalter setzt die Vorwärtsbewegung still.

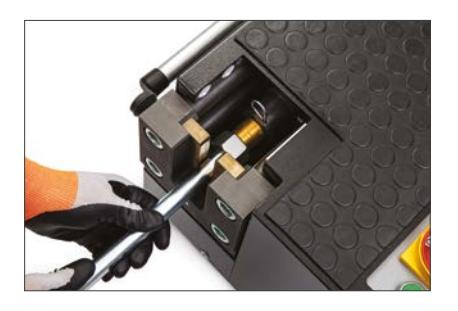

Die Steuerung registriert in beiden Fällen des Stillsetzens einen Montageabbruch, nach Drücken der Taste F3 auf dem Bedienpanel fährt das Presswerkzeug zurück in die Grundstellung und gibt die Werkstückeinlage wieder frei.

Nach Rückstellung des Kolbens das fertig montierte

Rohr entnehmen.

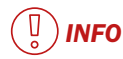

*Wenn sich der Schneidring nach dem Vor- bzw. Fertigmontieren auf dem Rohr drehen lässt, ist das irrelevant. Wichtig ist der richtige Bundaufwurf vor dem Schneidring. Siehe Foto "Fertig montierter Schneidring" Seite 14.*

*Um die Lebensdauer ihres Werkzeuges zu erhöhen, empfehlen wir den Montagestutzen vor dem Montagevorgang einzuölen.*

*Bei der Montage von Edelstahl sollte der Montagestutzen unbedingt mit Gates-Gleitpaste, im Berisch des 24°-Konus behandelt werden.* 

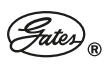

# 8. REINIGUNG UND INSTANDHALTUNG

# *GEFAHR!*

*Das völlige Trennen des Schneidringmontagegerätes Opticam 4S von der Stromversorgung darf nur von einer Fachkraft durchgeführt werden.*

*Vor der Aufnahme von Instandsetzungs- und Wartungsmaßnahmen an der Maschine ist der Stecker zur Unterbrechung der Stromversorgung herauszuziehen und gegen unbeabsichtigtes Wiedereinstecken zu sichern.* 

*Betreiber und Bediener haben den Hallen- und Betriebsboden so zu gestalten und zu pflegen, dass eine Rutschgefahr ausgeschlossen wird.*

*Am Schneidringmontagegerät Opticam 4S darf nur eine Person arbeiten, die die nötige körperliche und geistige Leistungsfähigkeit besitzt.*

*Unbefugte Personen sind während aller Lebensphasen der Maschine aus dem Gefahrenbereich fernzuhalten.*

# *ACHTUNG!*

*An der Maschine dürfen keine giftigen Kühl- und Schmierstoffe eingesetzt werden.*

*Im sicherheitsrelevanten Bereich der Steuer- und Schaltanlage dürfen nur geprüfte Betriebs- und Schaltelemente verwendet werden.*

Der Druckzylinder ist grundsätzlich wartungsfrei.

Nach ca. 2000 Betriebsstunden muss ein Ölwechsel durchgeführt werden.

Werkseitig wurde HLP - 32 Hydrauliköl verwendet. Das Füllvolumen entnehmen sie bitte den Leistungs-daten.

Die Hydraulik benötigt alle 3 Jahre oder 1000 Betriebsstunden einen Ölwechsel. Das einzufüllende Hydrauliköl muss eine Viskosität von 32 aufweisen.

Beim Einfüllen des Öls muss ein Sieb verwendet werden (Maschenweite 0,4 mm). Der Ölstand sollte monatlich kontrolliert werden.

Der Einfüllstutzen befindet sich unter dem Gehäuse (schwarze Kunststoffabdeckung des Gerätes).

Die Hydraulikschläuche müssen alle 6 Jahre erneuert werden. Das Herstellungsdatum ist auf der Schlaucharmatur abgedruckt.

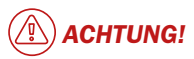

*Die Werkzeuge müssen in regelmäßigen Abständen, mit den entsprechenden Konuslehren, auf ihre Funktionstauglichkeit hin überprüft werden.*

*Der Benutzer hat alle Maschinenteile und Leitungen ständig auf richtige Funktion und Unversehrtheit zu prüfen. Beschädigungen sind sofort zu beheben.*

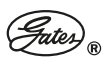

# 9. DEMONTAGE

# *GEFAHR!*

*Das völlige Trennen des Schneidringmontagegerätes Opticam 4S von der Stromversorgung darf nur von einer Fachkraft durchgeführt werden.*

Das Gerät ist vor der Außerbetriebnahme von der Spannungsversorgung zu trennen und die montierten Werkzeuge sind zu demontieren.

Das Gerät ist mit einem zugelassenen Hebezeug aufzunehmen und abzutransportieren.

# 10. ENTSORGUNG

Der Hersteller, die Gates Tube Fittings GmbH, nimmt das Altgerät gegen Kostenerstat-tung zurück.

Die Einzelteile des Gerätes beinhalten keine gefährlichen Stoffe und sind ROHS konform hergestellt. Darum darf das Gerät ganz und/oder teilweise als handelsüblicher

**Stahlschrott** Elektroschrott Kunststoffschrott Hydrauliköl

entsorgt werden.

Nationale Vorschriften zum Umweltschutz und zur Arbeitssicherheit sowie die Angaben der Schmierstoffhersteller regeln Behandlung und Gebrauch von Schmierstoffen. Die Vorschriften sind zu beachten.

Öle und sonstige Betriebsflüssigkeiten sind den entsprechenden fachgerechten Entsorgungsbetrieben zuzuführen.

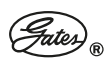

# 11. EG-KONFORMITÄTSERKLÄRUNG

Hiermit erklärt der Hersteller,

dass das Produkt: Schneidringmontagegerät Opticam 4S

konform ist mit den einschlägigen Bestimmungen folgender EG-Richtlinien und ihrer zum Zeitpunkt der Erklärung geltenden Änderungen:

RICHTLINIE 2006/42/EG DES EUROPÄISCHEN PARLAMENTS UND DES RATES vom 17. Mai 2006 über Ma-schinen und zur Änderung der Richtlinie 95/16/EG (Maschinenrichtlinie)

RICHTLINIE 2014/68/EU des Europäischen Parlaments und des Rates vom 15. Mai 2014 zur Harmonisierung der Rechtsvorschriften der Mitgliedstaaten über die Bereitstellung von Druckgeräten auf dem Markt (Druckgeräterichtlinie)

RICHTLINIE 2014/35/EU DES EUROPÄISCHEN PARLAMENTS UND DES RATES vom 26. Februar 2014 zur Harmonisierung der Rechtsvorschriften der Mitgliedstaaten über die Bereitstellung elektrischer Be-triebsmittel zur Verwendung innerhalb bestimmter Spannungsgrenzen auf dem Markt (Niederspannungsrichtlinie)

RICHTLINIE 2011/65/EU DES EUROPÄISCHEN PARLAMENTS UND DES RATES

vom 8. Juni 2011 zur Beschränkung der Verwendung bestimmter gefährlicher Stoffe in Elektro- und Elektronikgeräten (ROHS-Richtlinie)

und dass folgende harmonisierte Normen angewandt wurden:

DIN EN 60204-1:2005 + A1:2008 Sicherheit von Maschinen – Elektrische Ausrüstung von Maschinen Teil 1: Allgemeine Anforderungen

DIN EN ISO 13857 Sicherheitsabstände gegen das Erreichen mit den oberen und unteren Gliedmaßen.

DIN EN ISO 4413:2011-04 Fluidtechnik - Allgemeine Regeln und sicherheitstechnische Anforderungen an Hydraulikanlagen und deren Bauteile (ISO 4413:2010); Deutsche Fassung EN ISO 4413:2010

Angaben zum Unterzeichner:

Geschäftsführer: Semih Kelle

Zum Zusammenstellen der technischen Unterlagen befugt

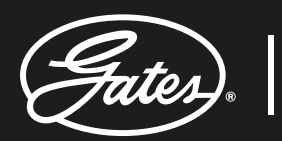

**DRIVEN BY POSSIBILITY™**